## Firmware Installation Guide (Updating from a USB disk)

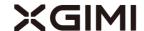

## 1 Necessary Components

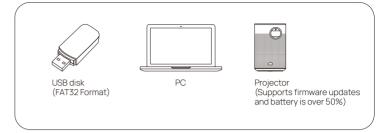

## 2 Update Steps: How to perform a force brush

- (1) Charge the projector to over 50% and keep it plugged in;
- ② Download the firmware via the provided link from a PC and copy it to any USB disk; Note: (It should be formatted to FAT32)

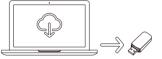

- 3 Please note: the firmware needs to be pasted to the root directory of the USB disk, not into any folders;
- (4) Plug the USB disk into the projector;

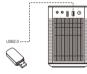

(5) When the projector is in Off mode (please don't turn on the projector), long-press the "-" & "+" buttons on the projector at the same time for 5-7 seconds; release it when you hear the fan operating strongly.

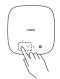

6 You'll see an Android robot and a progress bar; Then, the system will update automatically.

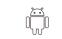